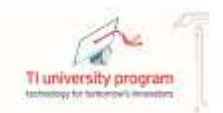

本文档旨在帮助用户,尤其是中国学校用户了解德州仪器新的样片申请政策和流程,提高样片申请的成功率。 在阅读之前请确保已知晓并同意

- 受出口管制条款限制,德州仪器无法向任何军事类(或相关)院校,美国商务部黑名单上的院校提供 样片申请, 敬请谅解
- TI Store 关于样片申请, 器件购买等政策可能会根据公司策略做出调整, 故而无法保证本文档的永久有 效性,相关更新会另行发布。为确保获取最新消息,请关注 TI 官网发布的实时消息。

## 打开浏览器, 在地址栏输入: [www.ti.com](http://www.ti.com/) 或 [www.ti.com.cn](http://www.ti.com.cn/)

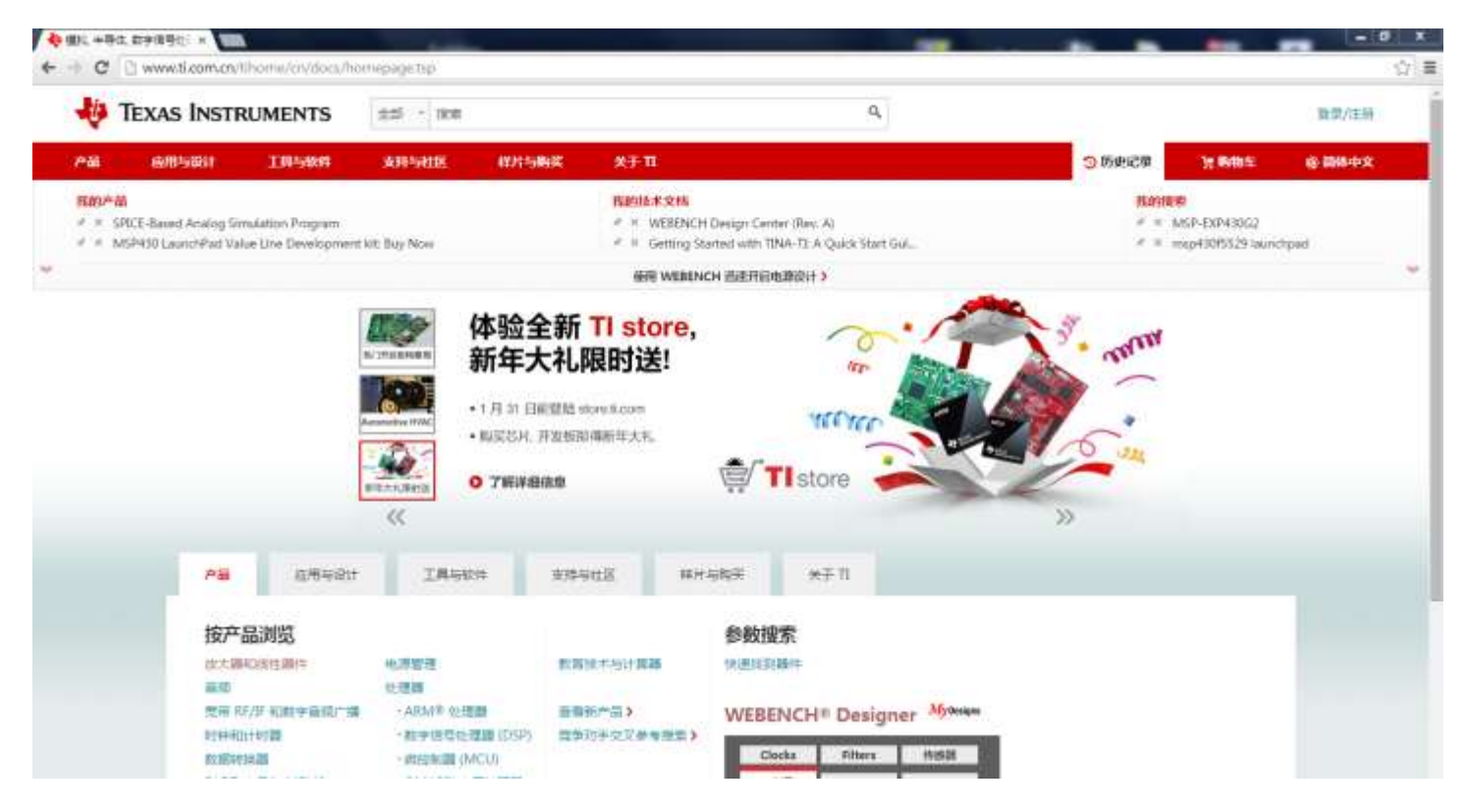

在首页的"样片与购买"下找到"TI Store"栏,现全新改版(2014 第四季度)的 TI Store 将①芯片小批量购 买②免费样片申请③TI 原装评估板购买三项集成在一个统一风格的平台上。这也就意味着样片申请也会和购买 有类似的流程,只是最后结算金额为 0。TI Store 的小批量芯片购买提供优惠的价格,但在购买前请确认两点: 1. 到货时间,由于购买和样片芯片走的是不同渠道(相关法规要求),样片是从中国上海仓库发出,在订单 审批通过后,会顺丰快递寄出,但购买的芯片可能是从国外直接清关寄到国内;2.发票,目前 TI Store 无法提 供国内使用的发票。

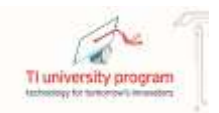

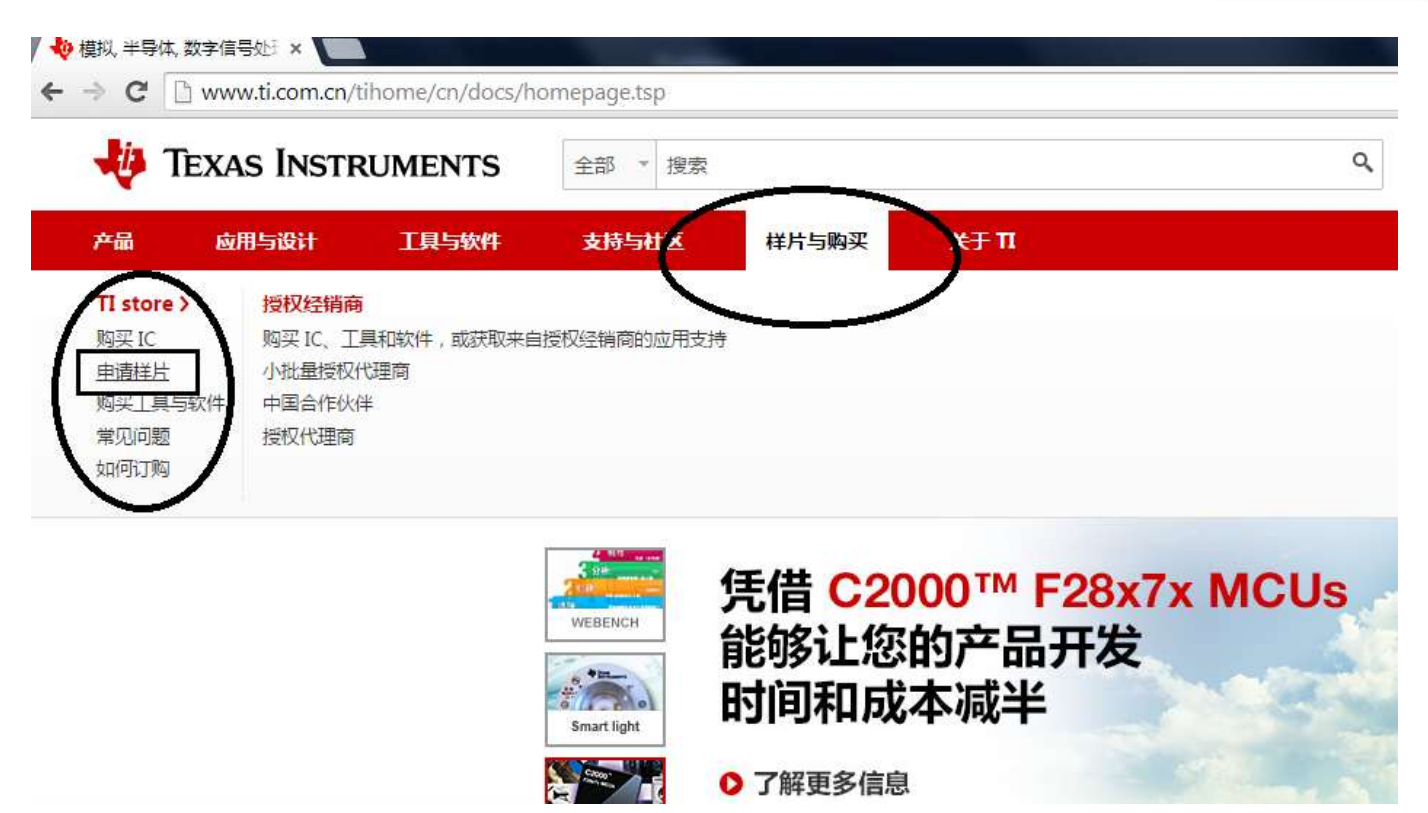

单击"申请样片",系统进入 myTI 账号确认页面。如果没有出现不用担心, 在后面会出现这个界面。或者已 经登录 myTI 账号, 也同样会跳过此界面。输入 myTI 账号的用户名和密码。

## 特别注意:对学校用户,样片申请目前仅对邮箱为教育邮箱(及**@xx.edu.cn**)的用户。非教育邮箱 的学校用户申请目前不会通过审批。

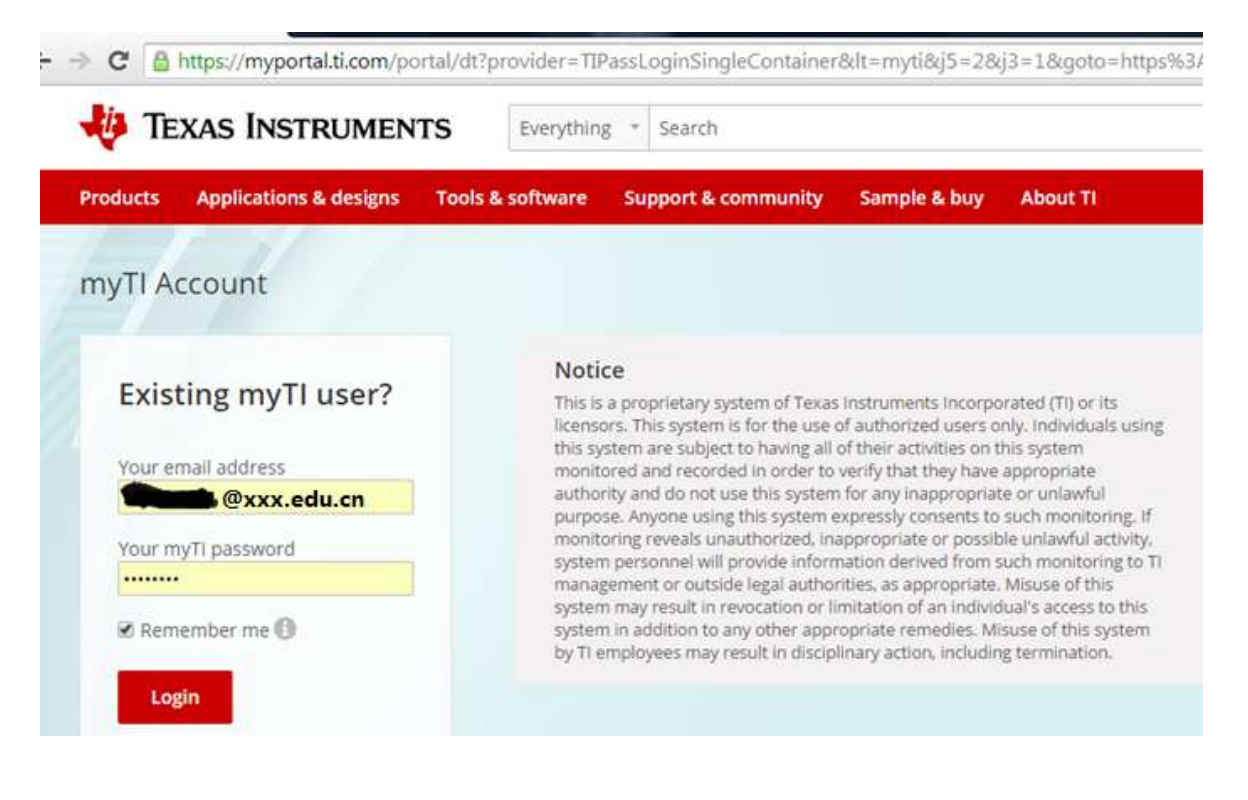

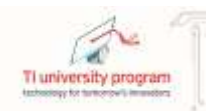

如果没有 myTI 账号,单击首页的右上角"登陆/注册"进行注册。

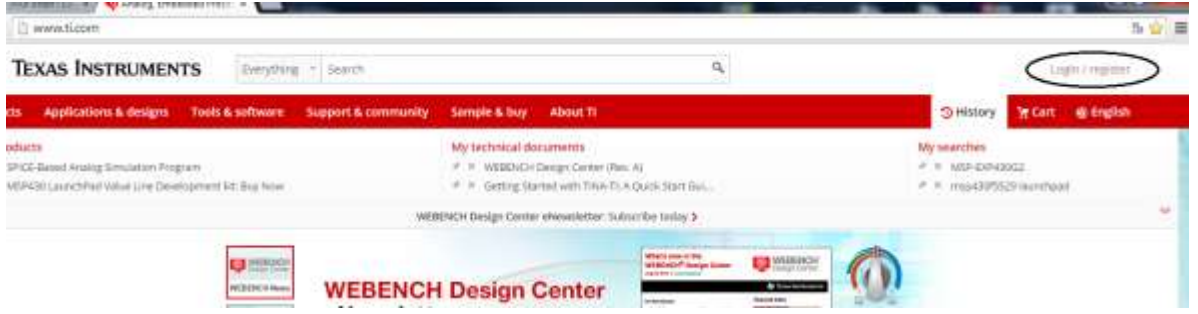

登陆后进入 TI Store 界面, 在这里可以进行样片申请, 芯片购买, 评估板购买。

在上方的搜索栏中输入需要申请的芯片型号,单击右侧的搜索按键。

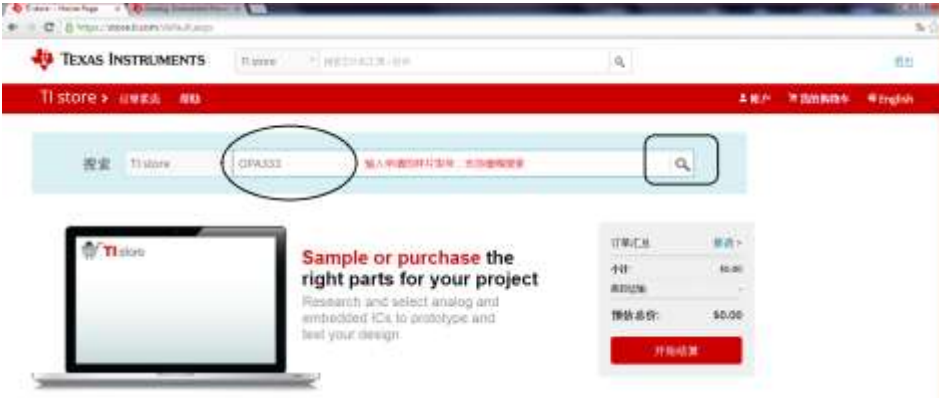

这里以"OPA333"为例,随后出现的页面显示了满足搜索条件的库存选项,根据实际需求选择所需的芯片。 在对应具体型号的芯片显示页面中单击"Request sample"选项,如果该按键无效,则表明该型号芯片不支持 样片申请。

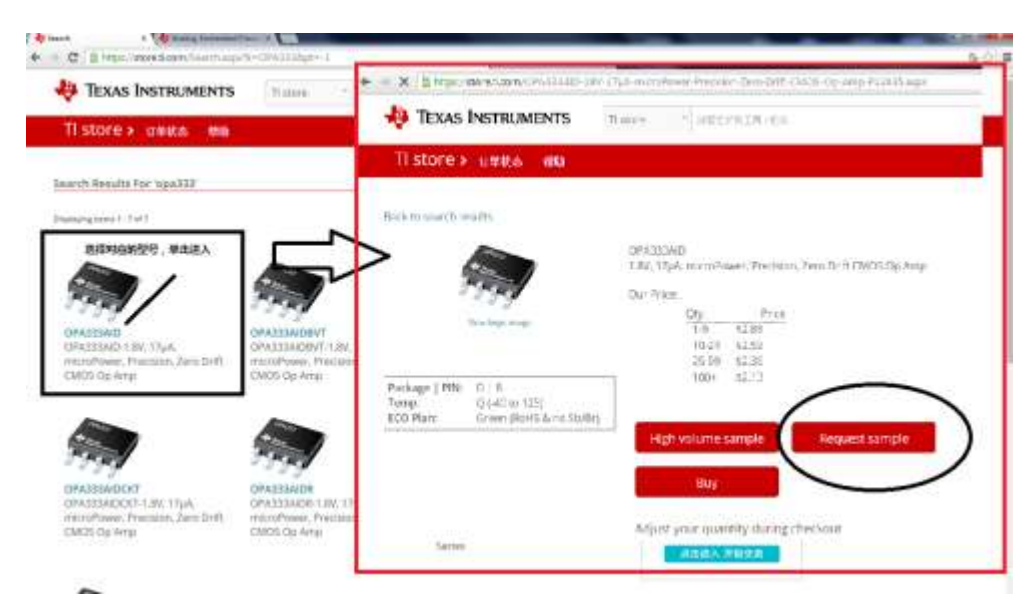

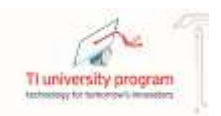

如需申请其他芯片,继续在上方的搜索栏中进行搜索,重复上述过程。在申请结束后,单击右侧的"开始结 算"进入结算页面。在订单概览页面会显示有价格,忽略之。

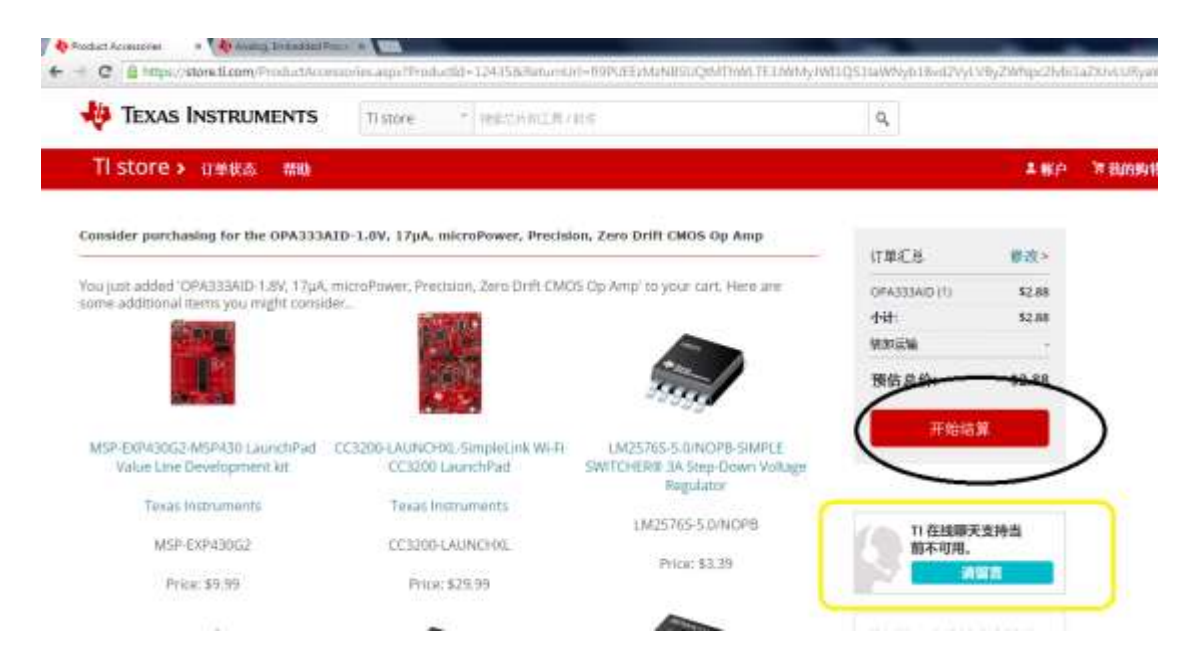

在出现的结算页面中确认所选购的芯片型号和数量。确认每个芯片型号后面的の种类为"样片需求"②库存③ 单价为 0④数量,根据需要填入数量。在上方会根据用户和申请的芯片种类提示数量限制,为提高审批通过率, 建议不要超过提示的限制数量。选择发往国家为"China"。确认后单击"马上结算",注意此时的总计金额 为¥0.00.

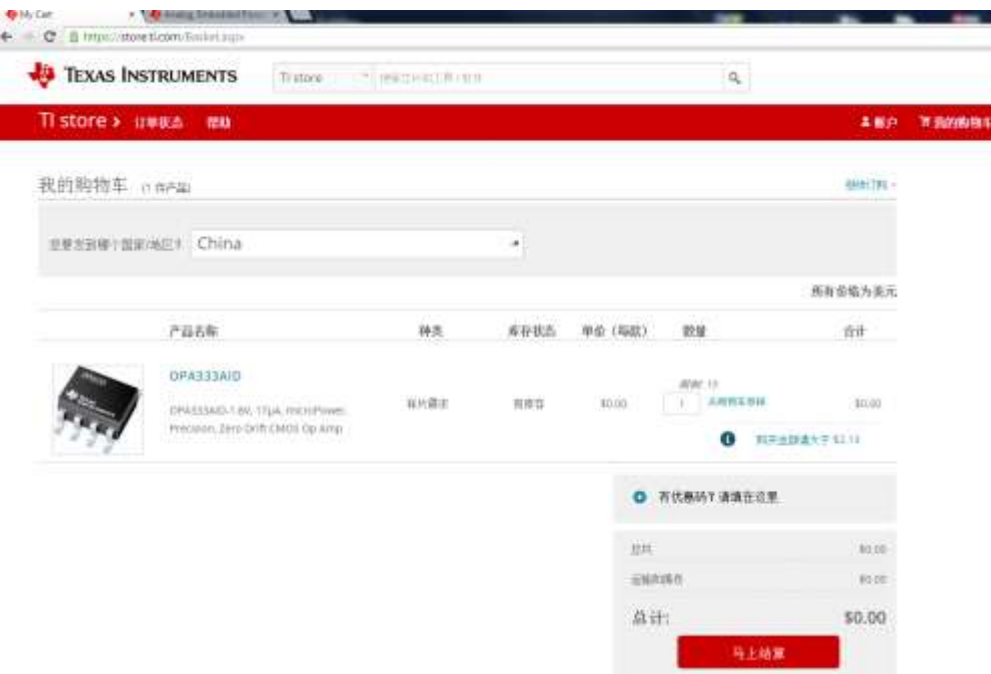

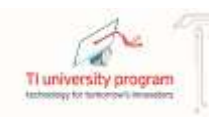

接下来填写发货地址和账单寄送地址。确保此时所使用的浏览器右上方显示的语言种类为"English",这样确 保目前页面为简体中文。有些低版本的浏览器无法显示,请跟换浏览器,如 Chrome。选择送货地址位"中 文"。在填写地址的时候,只有姓名和公司需要填写英文,其余确保为中文,否则订单不会被通过。单击下 一步。和之前的系统一样,根据进出口管制相关部门的要求,填写芯片的使用用途,并且确保"不同意" "是否就职于军事部门,或此订单申请是否为军方使用?","同意"德州仪器样片政策的条款和条件。

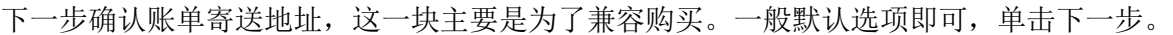

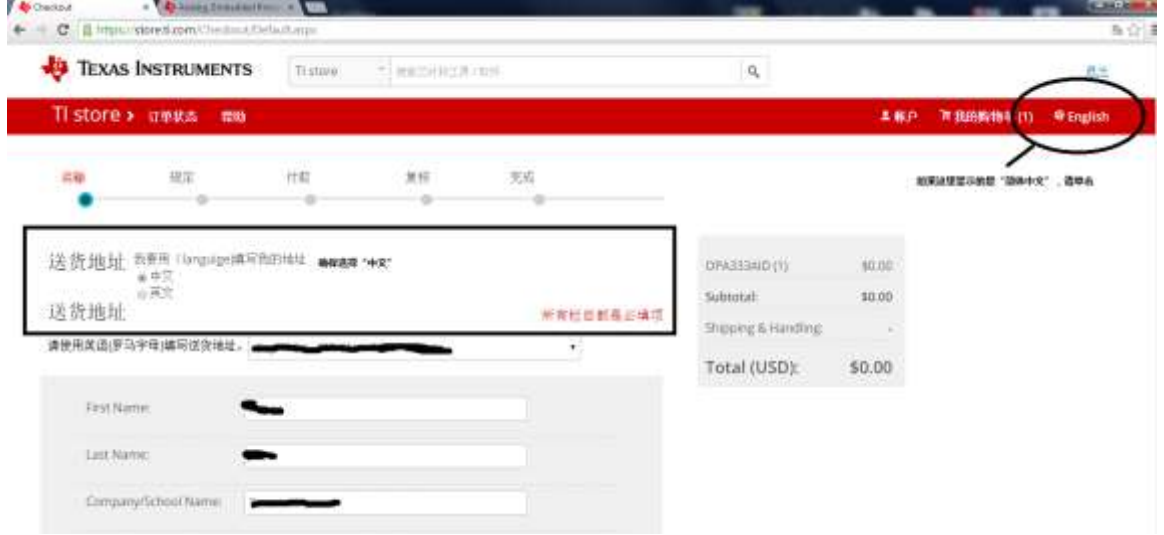

只需最后一步点击即可完成德州仪器免费样片的申请。核对送货地址和账单寄送地址,并核对金额。单击 "提交订单"。

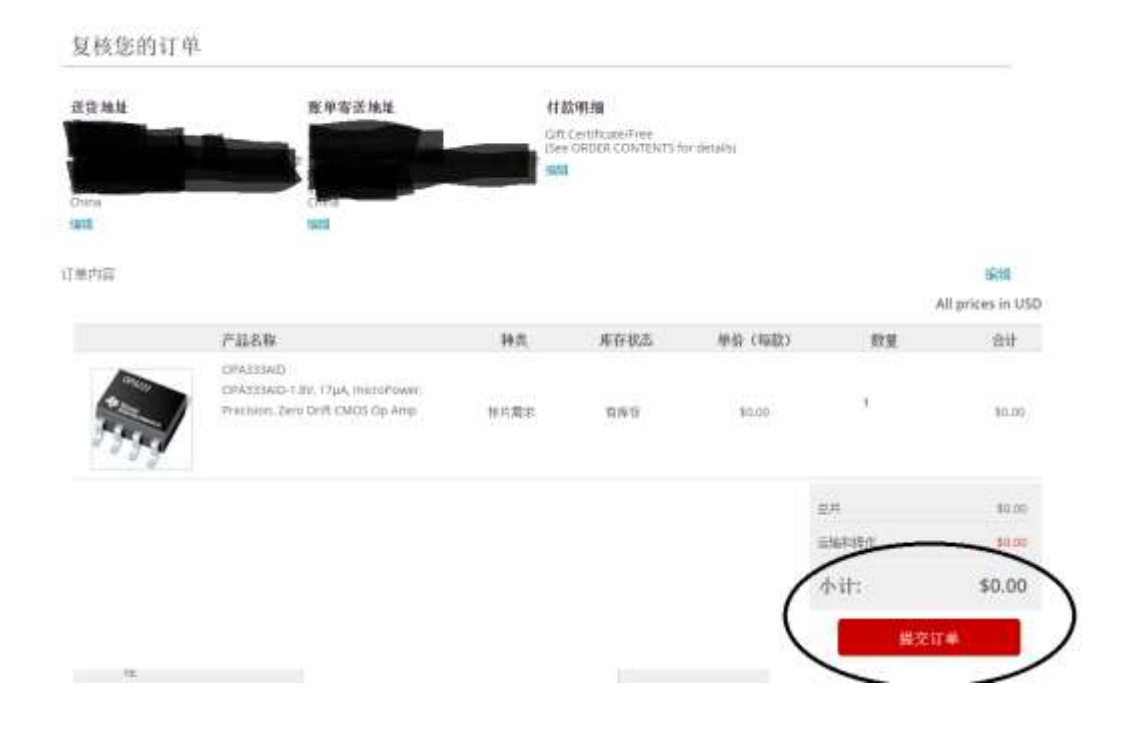

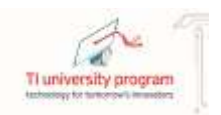

订单提交成功后,在第一时间内,myTI 账号的邮箱内会收到一个订单确认邮件。注意:收到这封邮件仅表明 申请订单提交成功,接下来这单申请将会进入审批流程。

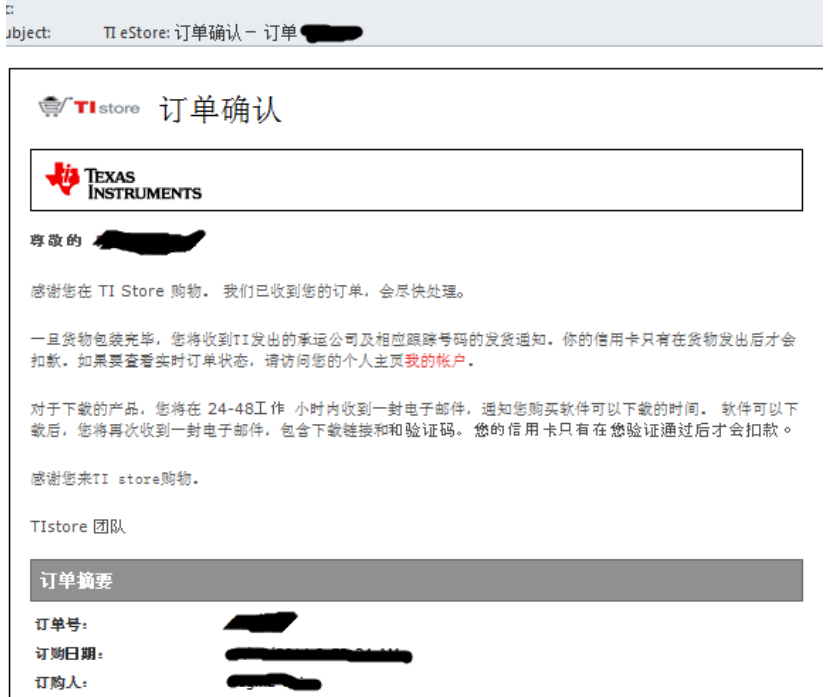

在审批通过后,中国样片库将在第一时间将申请的样片发出。同时用户会收到来自 [sales@ti-store.com](mailto:sales@ti-store.com) 的货品 发出邮件。在里面会告知订单的跟踪号,以及包裹情况。注意有些样片可能会由于库存愿意分批寄出。

后面就坐等快递员通知领取申请的样片,使用 TI 芯片开始电子系统的设计之旅。

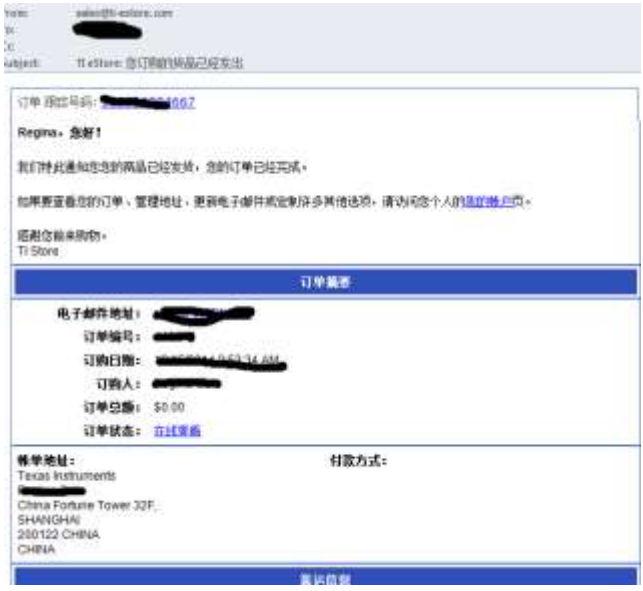

最后,总结一下样片申请的流程和注意事项,尤其针对学校用户。

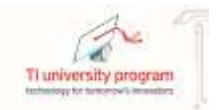

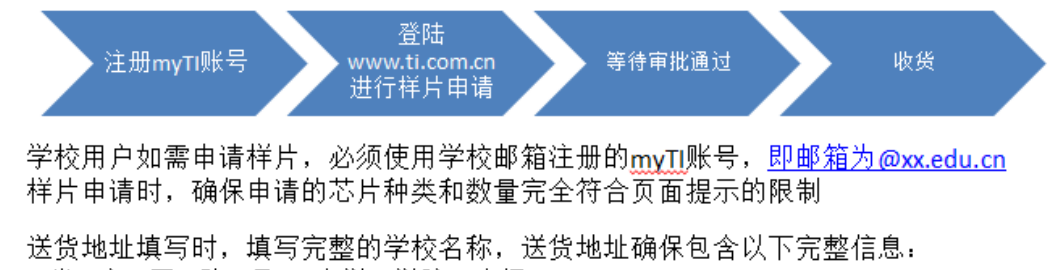

- xx省xx市xx区xx路xx号xxx大学xx学院xx班级 例如,李三是上海大学电子信息学院F1315001班的学生,希望申请样片寄送到宿舍,地址 填写建议如下: 上海市卢湾区大学路100号上海大学电子信息学院F1215001班上海大学宿舍区12号102室
- 如果订单没有通过审批,一般会收到一封reject的邮件,说明为何该单被拒,根据描述修改  $\bullet$ 订单重新提交。
- 在申请过程中如有疑问,可通过TI Store界面的在线工具提问

欢迎成功申请的同学分享申请过程中的注意事项,提高申请通过率。TI 大学计划也会积极和学校,样片部门 沟通,尽量帮助同学们的申请。

2014 年 12 月 20 日

 $\bullet$